SVEUČILIŠTE U ZAGREBU **FAKULTET ELEKTROTEHNIKE I RAČUNARSTVA**

ZAVRŠNI RAD br. 6853

# **RAZVOJ PROTOTIPNE OBRAZOVNE IGRE ZA UČENJE STRANOG JEZIKA UPORABOM TEHNOLOGIJE VIRTUALNE STVARNOSTI**

Monika Matokanović

Zagreb, lipanj 2020.

SVEUČILIŠTE U ZAGREBU **FAKULTET ELEKTROTEHNIKE I RAČUNARSTVA**

ZAVRŠNI RAD br. 6853

# **RAZVOJ PROTOTIPNE OBRAZOVNE IGRE ZA UČENJE STRANOG JEZIKA UPORABOM TEHNOLOGIJE VIRTUALNE STVARNOSTI**

Monika Matokanović

Zagreb, lipanj 2020.

#### **SVEUČILIŠTE U ZAGREBU FAKULTET ELEKTROTEHNIKE I RAČUNARSTVA**

Zagreb, 13. ožujka 2020.

## ZAVRŠNI ZADATAK br. 6853

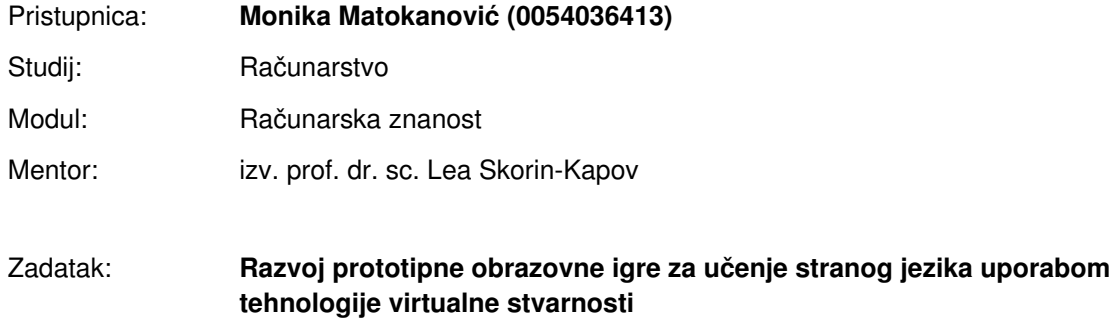

#### Opis zadatka:

Digitalne igre za virtualnu stvarnost (engl. Virtual Reality, VR) su u posljednjih nekoliko godina postale značajan dio tržišta igara, prvenstveno zbog razvoja sustava za virtualnu stvarnost koji su financijski prihvatljivi širem tržištu. Uvođenje posebnih uređaja za interakciju u virtualnoj stvarnosti uvelo je novu komponentu igrivosti, omogućivši kontrolu igre pokretima u trodimenzionalnom prostoru kao alternativu dosadašnjim načinima upravljanja igrom pomoću miša i tipkovnice ili standardnih upravljačkih uređaja. S obzirom na to da su brojne studije pokazale prednosti korištenja digitalnih igara kao metode učenja u školama u svrhu poboljšanja kvalitete obrazovnog procesa, od posebnog interesa su VR igre razvijene u obrazovne svrhe. Vaš zadatak je u razvojnoj okolini Unity implementirati i testirati prototipnu igru za učenje odabranog stranog jezika. Igra treba biti interaktivna te omogućiti korisniku da na osnovu uputa dobivenih na stranom jeziku, ispravno izvrši neki zadataka (npr. odabir boje, broja, predmete, životinje i sl.). Svu potrebnu literaturu i uvjete za rad osigurat će Vam Zavod za telekomunikacije.

Rok za predaju rada: 12. lipnja 2020.

# Sadržaj

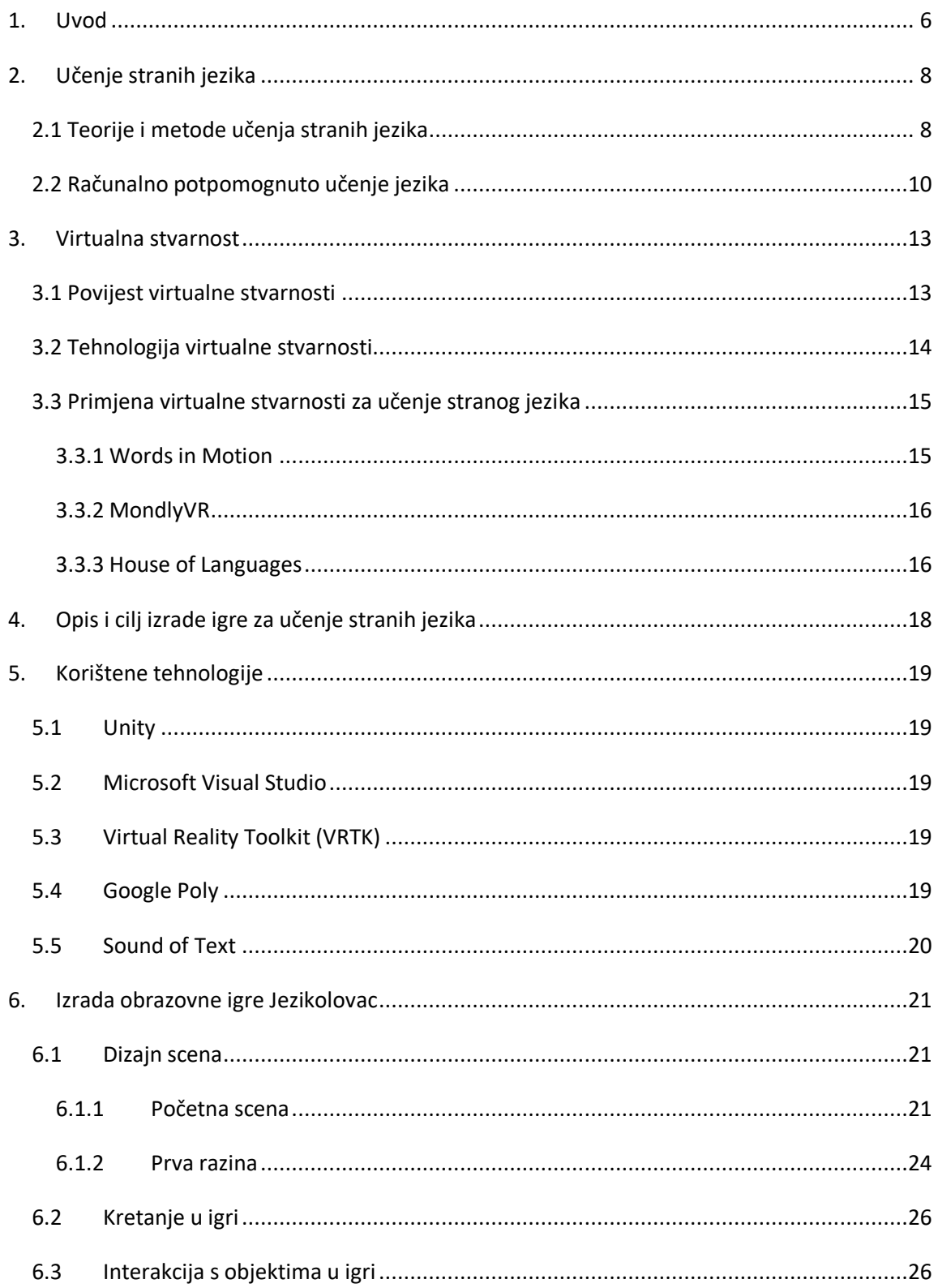

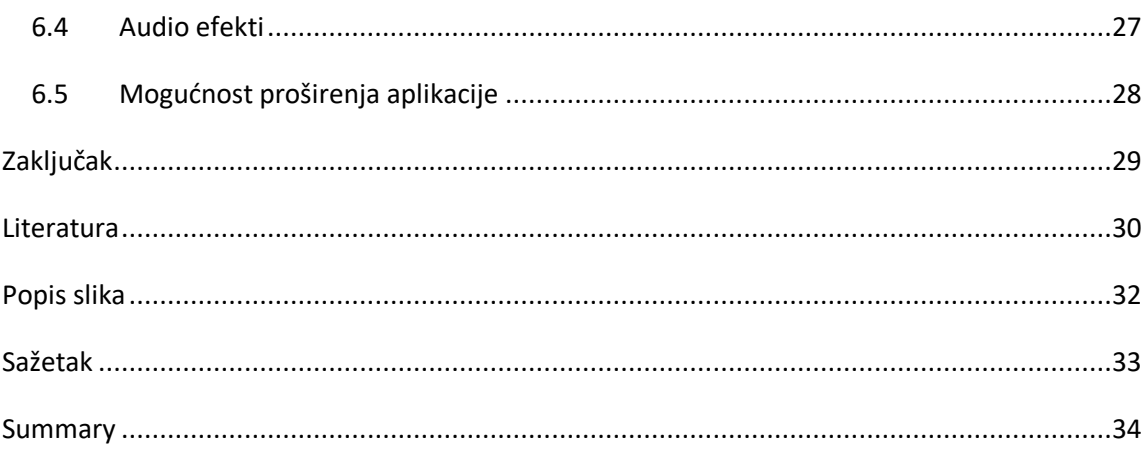

## <span id="page-6-0"></span>**1. Uvod**

Kada govorimo o jeziku kao o sredstvu komunikacije kažemo da je on sustav glasovnih znakova koji je specifičan za svaku jezičnu zajednicu. Osnovna svrha jezika je sporazumijevanje, odnosno razmjena informacija, misli i osjećaja. Prema nekim istraživanjima, danas u svijetu postoji preko 7,000 različitih jezika [1] čime jezične barijere postaju glavna prepreka globalizacije<sup>1</sup>. Upravo stoga je dobro poznavanje jednog ili više stranih jezika postalo neophodno u svakodnevnom životu.

Od početka 20. stoljeća u izučavanje načina na koji učimo jezike uključila se znanstvena disciplina lingvistike čiji je glavni cilj proučavanje i klasificiranje ljudskih jezika, kako oni nastaju i kako ih usvajamo. Pri tom su se razvile brojne lingvističke teorije te na njima temeljene metode učenja jezika. Razvojem tehnologije došlo je do ideje računalom potpomognutog učenja stranih jezika, pri čemu su posebice popularne edukacijske digitalne igre. One se oslanjaju na biheviorističku psihologiju nagradi i kazni korištenjem sustava bodovanja i napredovanja te su danas dostupne razne aplikacije za učenje stranih jezika koje koriste takve metode. Osim toga, aspekt zabave u učenju povećava motivaciju koja je jedan od temelja učenja sa stajališta neuroznanosti [2]. Međutim, danas prevladava mišljenje kako je najbolja i najbrža metoda učenja stranog jezika okruživanje tim jezikom (eng. immersion). To podrazumijeva život u stranoj zemlji među izvornim govornicima jezika kojeg želimo naučiti, ali takav način je nepraktičan i većini ljudi teško ostvariv.

Pojavom tehnologije virtualne stvarnosti koja omogućuje privid boravka u virtualnom okruženju učenje jezika okruživanjem postaje dostupan svakom tko ima pristup toj tehnologiji. Cilj ovog rada je razviti prototipnu igru za učenje stranih jezika korištenjem tehnologije virtualne stvarnosti.

Rad je podijeljen u šest poglavlja. Nakon Uvoda slijedi drugo poglavlje u kojem je dan povijesni pregled razvoja lingvističkih teorija i metoda učenja stranih jezika, te razvoj i primjeri računalno potpomognutog učenja jezika. U trećem poglavlju opisana je povijest i tehnologija virtualne stvarnosti i njena primjena u učenju stranih jezika s izdvojenim primjerima realiziranih aplikacija. Četvrto poglavlje sadrži opis i cilj izrađene aplikacije za

 $^{\rm 1}$  globalizacija (franc. globalisation), gospodarski, društveni, politički i kulturni procesi koji vode preobrazbi životnih uvjeta te sve većoj povezanosti i međuovisnosti pojedinih dijelova suvremenoga svijeta

učenje stranih jezika, dok se u petom poglavlju navode tehnologije korištene u izradi aplikacije. U šestom poglavlju je opisan dizajn scena igre, te način realizacije kretanja, interakcije i audio efekata u igri. Također su opisane mogućnosti i načini proširenja igre. Na kraju rada je iznesen zaključak i korištena literatura, te popis slika i sažetak na hrvatskom i engleskom jeziku.

## 2. Učenje stranih jezika

Napredak prometnih i komunikacijskih tehnologija doveo je do sve većeg porasta globalizacije čime je poznavanje nekog stranog jezika postalo neophodno za snalaženje i napredovanje u današnjem svijetu. Prema istraživanju Eurostata provedenom 2016. godine, oko dvije trećine stanovnika Europske Unije u dobi između 25-64 godine poznaje barem jedan strani jezik [3]. Na slici 2.1. prikazan je postotni udio osoba koje ne znaju niti jedan strani jezik, znaju jedan strani jezik, znaju dva strana jezika ili znaju tri ili više stranih jezika u Republici Hrvatskoj i u Europskoj Uniji. Također je primjetan porast osoba koje poznaju neki strani jezik u Hrvatskoj s obzirom na istraživanje provedeno 2007. godine kada 31.4% ispitanika nije poznavalo niti jedan strani jezik. Prema istom istraživanju, u školama u Europskoj Uniji 94.7% učenika uči engleski jezik, a slijede ga španjolski (22.3%), francuski (18.1%) i njemački (17.4%).

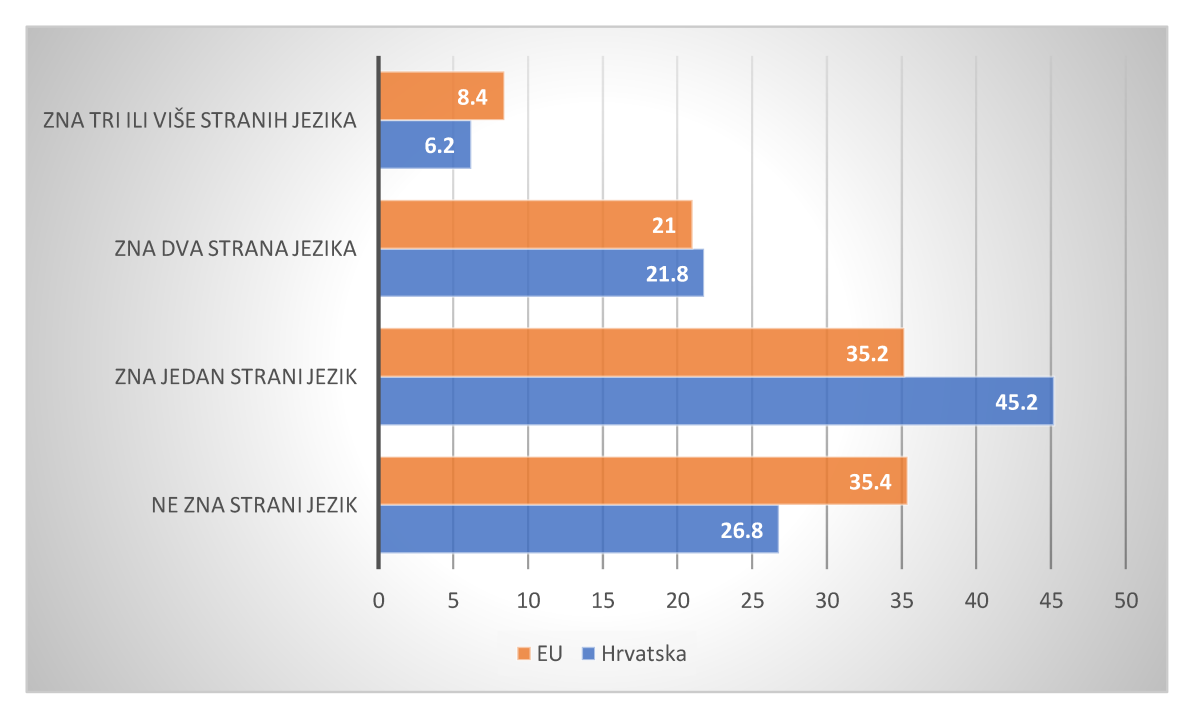

Slika 2.1. Statistički podaci poznavanja stranih jezika u EU (prilagođeno iz [3])

#### 2.1 Teorije i metode učenja stranih jezika

Povećanje potrebe za učenjem stranog jezika potaknulo je lingviste i psihologe da istraže načine na koji usvajamo jezike. Prvi pravac lingvističke teorije koji je utjecao na metode poučavanje je strukturalizam koji je nastao početkom 20. stoljeća, a cilj je bio

promatranjem jezika odrediti njegovu strukturu i gramatička pravila [4]. Metoda učenja koja koristi ovaj pristup je gramatičko-prijevodna metoda (eng. Grammar-Translation Method). Ona je jedna od prvih metoda učenja stranog jezika koju su već početkom 16. stoljeća koristili za učenje klasičnih jezika, latinskog i grčkog. Temelji se na prevođenju teksta pisanog na stranom jeziku čime učenik ovladava gramatikom i vokabularom, ali izostaje svladavanje govora i komunikacije na stranom jeziku. Ovakav pristup se i danas koristi za učenje gramatike [5]. Općenito, kritika strukturalizma bila je oslanjanje na prikupljene podatke ne uzimajući u obzir njihovo značenje.

Stoga se razvio biheviorizam u kojem se isprepliću lingvistika i psihologija, a temeljna pretpostavka ovog pristupa je jezik kao skup navika stečenih uvjetovanjem i potkrepljivanjem. Na ovom pristupu temelji se audio-lingvalna metoda (eng. Audio-lingual Method) nastala u SAD-u sa svrhom jezične obuke američkih vojnika, a sastoji se od ponavljanja i pamćenja rečenica izgovorenih na stranom jeziku s audio-zapisa. Kritika ove metode je ponavljanje bez razumijevanja i pasivna uloga učenika [6].

U drugoj polovici 20. stoljeća javlja se racionalizam i kognitivna psihologija te se jezik proučava kroz percepciju, mišljenje i razumijevanje te se ističe neodvojivost sintakse i semantike [7]. Naglasak je na stjecanju znanja kroz iskustvo i aktivno sudjelovanje. Metoda tišine (eng. The Silent Method) koristi ovaj pristup tako što se temelji na načelu da učitelj treba što manje pričati, a učenik se potiče da što više samostalno radi i zaključuje, te da uči kroz otkrivanje i rješavanje problema, a ne kroz ponavljanje [5].

Krajem 20. stoljeća popularizira se konstruktivizam prema kojem je interpretacija značenja jedinstvena svakom pojedincu, pa se naglasak stavlja na socijalni kontekst, odnosno učenje jezika kroz socijalne interakcije. Rezultat je komunikacijski pristup podučavanja (eng. Communicative Language Teaching, CLT) prema kojemu aktivnosti koje uključuju stvarnu komunikaciju i aktivnosti kojima se koristi jezik za ispunjavanje zadataka promiču učenje stranog jezika. Cilj je odabrati one aktivnosti koje će bolje motivirati učenika na učenje i korištenje jezika [8].

Suprotnost komunikacijskom pristupu je pristup razumijevanja kojeg koristi metoda reagiranjem cijelog tijela (eng. Total Physical Response, TPR) razvijena 1960-ih godina koja naglasak stavlja prvo na razumijevanje stranog jezika, a tek nakon toga na reprodukciju govora. Temelji se na povezanosti jezika s fizičkim pokretima, a primjenjuje se tako da učitelj izdaje jednostavne naredbe (npr. "Zatvori oči") koje učenik izvršava.

Metoda je razvijena promatranjem kako djeca uče prvi jezik, a učenjem se istovremeno aktivira desna strana mozga odgovorna za pokret i lijeva odgovorna za jezik i govor [5].

Iz ovih lingvističkih teorija proizašle su i brojne druge metode podučavanja stranih jezika, svaka od kojih je prihvaćena u različitom stupnju, ali još uvijek ne postoji univerzalno prihvaćena metoda već se uglavnom koriste njihove kombinacije.

#### <span id="page-10-0"></span>**2.2 Računalno potpomognuto učenje jezika**

Računalno potpomognuto učenje jezika (eng. Computer-Assisted Language Learning, CALL) se definira kao proučavanje i stvaranje aplikacija na računalu kao pomoć u procesu učenja stranih jezika [9]. Povijesno je ovaj pristup bio oblikovan lingvističkim teorijama i metodama učenja stranih jezika, ali i razinom dostupne tehnologije [10].

Ideja računalno potpomognutog učenja javila se već 1960-ih godina u SAD-u gdje je namjera bila zamijeniti predavačeve repetitivne radnje računalom kako bi se onda on mogao fokusirati na komunikaciju. Princip podučavanja temeljio se na biheviorističkim i kognitivnim modelima, ali s naglaskom na gramatiku što je posljedica utjecaja gramatičko-prijevodne metode. U ovom razdoblju na Sveučilištu Illinois (eng. University of Illinois) započet je program PLATO (eng. Programmed Logic for Automated Teaching Operations), prikazan na slici 2.2. koji je služio podučavanju raznih predmeta, pa tako i jezika, putem grafičkih prikaza i animacija. Do kraja 1970-ih zabilježeno je vrijeme korištenja programa za podučavanje jezika od čak 50,000 sati po semestru [10].

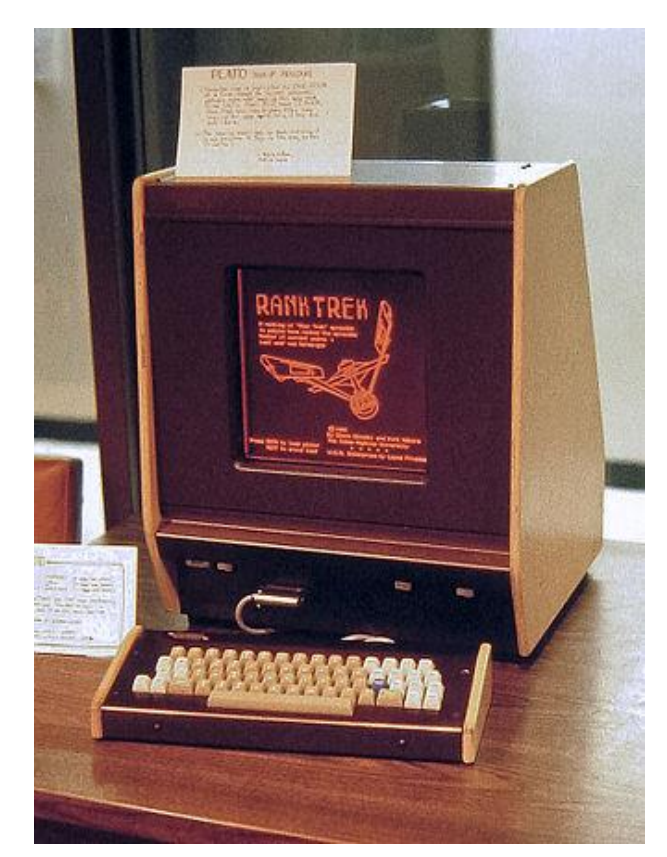

**Slika 2.2.** Plato V terminal iz 1981. godine (preuzeto iz [11])

1970-ih godina neprofitna organizacija MITRE započela je projekt TICCIT (eng. Timeshared, Interactive, Computer-Controlled Information Television) koji je kombinirao računalnu i televizijsku tehnologiju. Sustav je putem videa prezentirao informacije i primjere, ali je korisnik sam mogao birati slijed gledanja predavanja ili čak ponovno pogledati neko predavanje, čime je naglasak bio na samostalnom radu [10].

Usprkos razvoju tehnologije i pojavi komunikacijskog pristupa u učenju jezika, većina programa za učenje stranih jezika početkom 1980-ih temeljila se na opetovanom ponavljanju vokabulara i gramatike (eng. drill-and-practice). Odmak od ovakvog principa omogućio je razvoj multimedijskih računala koja su mogla snimati i reproducirati zvuk. Tako su 1990-ih godina bili popularni interaktivni programi koji su uključivali tekst, zvukove i animacije. Veća dostupnost tehnologije i pojava Interneta uzrokovala je odmak računalno potpomognutog učenja jezika od gramatičkih vježbi prema višekorisničkim igrama u kojima učenik ispunjava zadatke i komunicira s drugim korisnicima u skladu s komunikacijskim pristupom učenja stranog jezika [10].

Pojavom pametnih telefona pojavile su se i brojne aplikacije za učenje stranih jezika od kojih je možda najpoznatija američka platforma Duolingo koja prema podatcima iz 2019. godine ima preko 300 milijuna registriranih korisnika [12]. Ova aplikacija oponaša strukturu video igara korištenjem sustava nagrađivanja i napredovanja kako bi se zadržala motivacija korisnika, a sam proces učenja kombinira slušanje izgovora, čitanje, razgovor, formiranje rečenica i uparivanje slika s riječima.

## <span id="page-13-0"></span>**3. Virtualna stvarnost**

Virtualna stvarnost je prividan okoliš simuliran s pomoću računala te posebnih računalnih periferija i programa, unutar kojih je korisniku omogućen privid boravka, kretanja i opažanja [13]. Mogućnosti primjene virtualne stvarnosti uključuju razna područja kao što su arhitektura, urbanizam, terapija, zabava, te obučavanje medicinskog osoblja ili vojske [14], a najraširenija primjena su videoigre.

#### <span id="page-13-1"></span>**3.1 Povijest virtualne stvarnosti**

Današnja tehnologija virtualne stvarnosti temelji se na idejama koje datiraju iz 1838. kada je izumljen prvi stereoskop – optički uređaj koji dvije ravne slike istog predmeta kombinira tako da gledatelj dobiva dojam trodimenzionalnosti [15]. Jedna od značajnih prekretnica u ostvarivanju tehnologije virtualne stvarnosti bio je uređaj Sensorama (slika 3.1.) iz 1956. godine koji uz pomoć stereoskopskog zaslona, odašiljača mirisa, ventilatora i pokretne stolice korisnicima pružao iskustvo vožnje motora kroz grad. Razvio ga je Morton Heilig koji je 1960. godine razvio i prvi zaslon koji se nosi na glavi (eng. headmounted display) što je postalo temelj kasnijim iteracijama ove tehnologije [14].

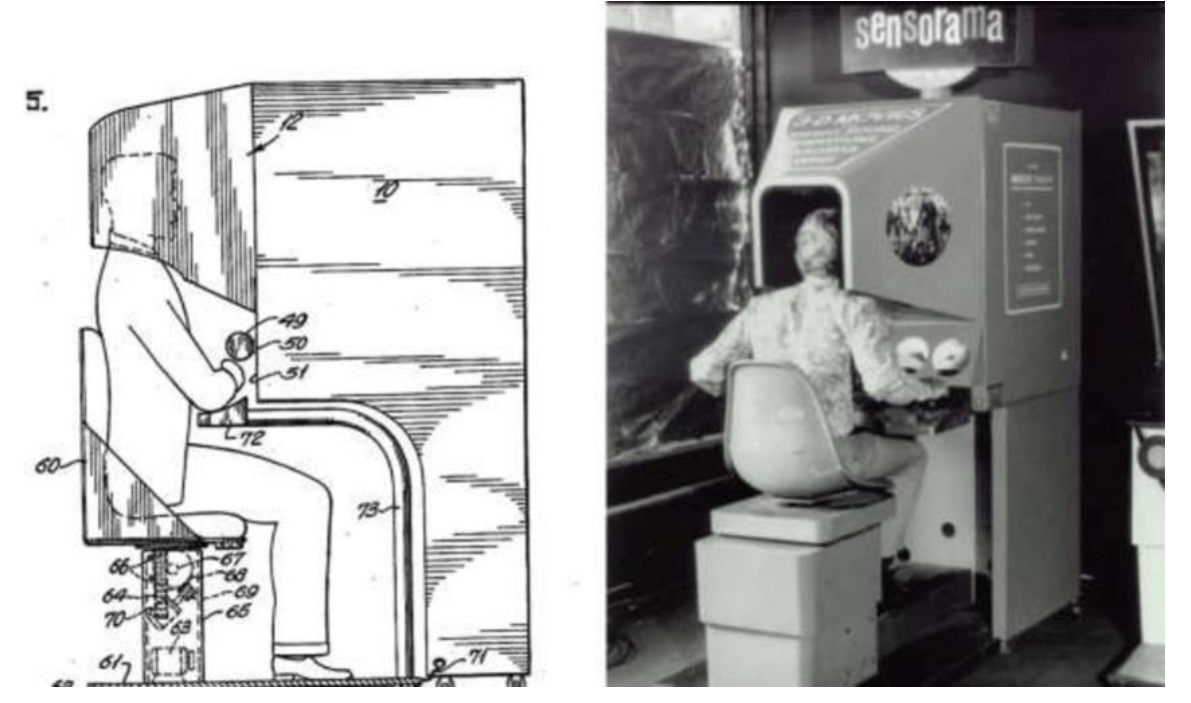

**Slika 3.1.** Skica patenta (lijevo) i fotografija sensorame (desno)(preuzeto iz [16])

 Termin "virtualna stvarnost" prvi put je iskorišten sredinom 1980-ih kada je tvrtka VPL Research započela razvoj opreme koje se sastojala od naočala i rukavica koje su trebale omogućavati virtualnu stvarnost. Međutim, za sve veću dostupnost ove tehnologije prosječnim korisnicima zaslužna je tvrtka Oculus VR osnovana 2012. godine nakon jedne od najuspješnijih Kickstarter $^2$  kampanja [17]. U sljedećih nekoliko godina, sve je više poduzeća krenulo u razvoj vlastitih tehnologija za ostvarivanje virtualne stvarnosti te su javnosti postali dostupni HTC Vive i Google Cardboard, a razvoju su se pridružili i Sony, Apple i Samsung. Takvo tržišno natjecanje osigurava daljnji razvoj tehnologije, a uz to se istražuju i različiti načini primjene virtualne stvarnosti. Istraživanje tržišta pokazuje značajan porast korisnika tehnologija za omogućavanje virtualne stvarnosti te se procjenjuje da njihov broj u 2019. godini iznosi 171 milijun [18].

#### **3.2 Tehnologija virtualne stvarnosti**

<span id="page-14-0"></span>Moderna izvedba sklopovlja za ostvarivanje virtualne stvarnosti uglavnom se sastoji od tri osnovne komponente: zaslona koji se nosi na glavi, senzora koji prate poziciju korisnika u prostoru i dva upravljača, po jedan za svaku ruku, koji omogućavaju korisniku interakciju u virtualnom okruženju [19]. Zaslon koji se nosi na glavi najčešće se sastoji od dva manja zaslona koji koriste princip stereoskopa. Zaslon sadrži i senzor pokreta koji otkriva pomicanje glave korisnika te sukladno tome mijenja sliku koja se prikazuje na zaslonu. Senzori prate poziciju zaslona, upravljača i ostalih objekata ili dijelova tijela unutar euklidskog vektorskog prostora. Postoji nekoliko metoda praćenja pozicije objekta u prostoru. Bežično praćenje je konceptom slično GPS tehnologiji jer koristi senzore postavljene na perimetar koji triangulacijom određuju trodimenzionalne koordinate objekta unutar praćenog prostora. Optičko praćenje sastoji se od kamera i algoritama računalnog vida koji interpretiraju sliku koju pružaju kamere. Inercijsko praćenje koristi podatke akcelerometra koji mjeri linearnu akceleraciju i žiroskopa koji mjeri kutnu brzinu. Ovaj način praćenja omogućava detekciju rotacije i nagiba objekta no zbog ograničene detekcije pozicije objekta koristi se u kombinaciji s drugim metodama praćenja položaja [20]. Upravljač kojim se ostvaruje interakcija s virtualnim okruženjem najčešće je specifičan za pojedinu tehnologiju virtualne stvarnosti. Uobičajeno se koristi optička metoda praćenja njihovog položaja, a neki uređaji imaju mogućnost haptičke povratne

<sup>&</sup>lt;sup>2</sup> Kickstarter je ime za web poslužitelj koji potiče financiranje iz gomile za kreativne projekte

informacije u obliku vibracije uređaja ili slično. 2019. godine na tržištu se pojavio Oculus Quest VR čiji upravljači imaju mogućnost praćenja pozicije ruke i prstiju putem kamera ugrađenih u njih, čime interakcija s virtualnom okolinom postaje lakša i intuitivnija [21].

#### **3.3 Primjena virtualne stvarnosti za učenje stranog jezika**

<span id="page-15-0"></span>Gotovo sve lingvističke teorije i metode učenja stranih jezika zagovaraju neku vrstu aktivnog korištenja stranog jezika, kroz pokret, govor ili izvršavanje zadataka. Međutim, primjena ovih metoda u učionicama pokazala se ograničenom s obzirom na mogućnosti predavača i motivaciju učenika. Kako nam današnja tehnologija omogućava razne oblike interakcije, lingvisti su prepoznali računalno potpomognuto učenje stranih jezika kao alternativu klasičnom podučavanju. Od ranih video predavanja na optičkim diskovima do danas sve popularnijih mobilnih aplikacija, primjenom računala u učenju stranih jezika pokušao se ostvariti individualni pristup učeniku te povećati aktivno sudjelovanje i motivaciju primjenom elemenata igre [22].

Virtualna stvarnost predstavlja logičan korak u daljnjem razvoju računalno potpomognutog učenja stranih jezika. Sve veća dostupnost ove tehnologije omogućava povećanje broja korisnika, a aplikacije za učenje jezika razvijene za ovu tehnologiju imaju veliku mogućnost primjene lingvističkih metoda učenja stranih jezika koje uključuju korisnika da aktivno stječe i primjenjuje znanja. Stoga su već sad dostupne razne aplikacije za učenje stranih jezika unutar virtualne stvarnosti.

#### **3.3.1 Words in Motion**

<span id="page-15-1"></span>Word in Motion (*hrv. Riječi u pokretu*) je projekt učenja stranih jezika u virtualnoj stvarnosti koju je razvio MIT (*eng. Massachusetts Institute of Technology*), a bio je aktivan od veljače 2017. godine do svibnja 2018. godine [23]. Temelji se na metodi učenja cijelim tijelom, a cilj igre je izvođenje aktivnosti određenim redoslijedom u virtualnoj kuhinji (slika 3.2.). Istraživanje provedeno na 60 ispitanika pokazalo je bolje rezultate učenja onih ispitanika koji su izvodili zadatke u virtualnoj stvarnosti u odnosu na ispitanike koji su pasivno promatrali izvođenje zadataka. Također, pokazalo se da je broj izvođenja

određenog zadatka u direktnoj vezi s mogućnošću ispitanika da se prisjeti vokabulara vezanog uz taj zadatak.

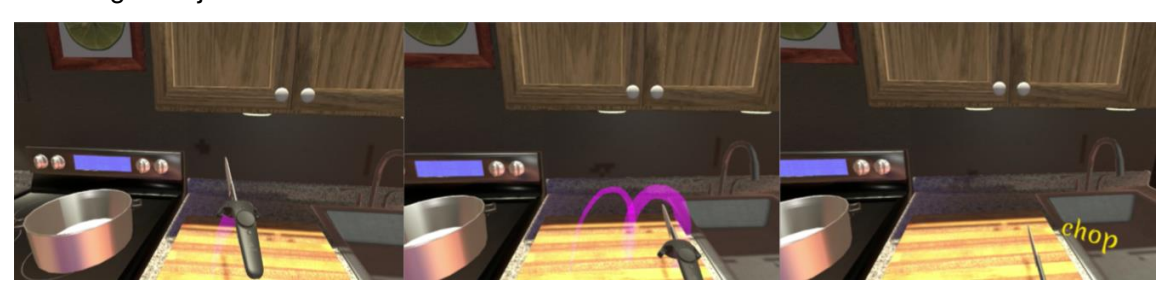

**Slika 3.2.** Interakcije u igri Words in Motion (preuzeto iz [23])

#### **3.3.2 MondlyVR**

<span id="page-16-0"></span>Mondly je platforma koja uključuje internetske stranice i aplikacije s besplatnim i plaćenim tečajevima stranih jezika, a 2017. godine izdali su aplikaciju za učenje stranih jezika u virtualnoj stvarnosti naziva MondlyVR [24]. Aplikacija postavlja korisnika u neki od odabranih scenarija u kojima potom razgovara s virtualnim likovima. Rečenice su napisane na panoima postavljenim u virtualnom okruženju, zajedno s njihovim prijevodom i mogućnošću slušanja njihovog izgovora. Kako bi nastavio razgovor korisnik mora izgovoriti neku od ponuđenih rečenica koja se potom tehnologijom prepoznavanja govora prihvaća ili odbacuje ovisno o kvaliteti izgovora korisnika [25]. Ovakav pristup učenju sličan je audio-lingvalnoj metodi gdje korisnik ponavlja rečenice, ali u kontekstu komunikacijskog pristupa jer su scenariji vezani uz komunikaciju u stvarnim životnim situacijama.

#### **3.3.3 House of Languages**

<span id="page-16-1"></span>House of Languages (*hrv. Kuća jezika*) je igra za učenje stranih jezika u virtualnoj stvarnosti koja je prvenstveno namijenjena djeci koja istražuju virtualni svijet. Igra je namijenjena učenju vokabulara kroz viđenje objekta i njegovog naziva u virtualnom prostoru, slušanje izgovora imena objekta i ponavljanje imena na glas [26].

Na slici 3.3. prikazan je virtualni učitelj gospodin Woo koji korisnika provodi kroz virtualni svijet i zadaje mu zadatke. U samoj igri postoji deset različitih lokacija koje uključuju aerodrom, kino, muzej i zoološki vrt.

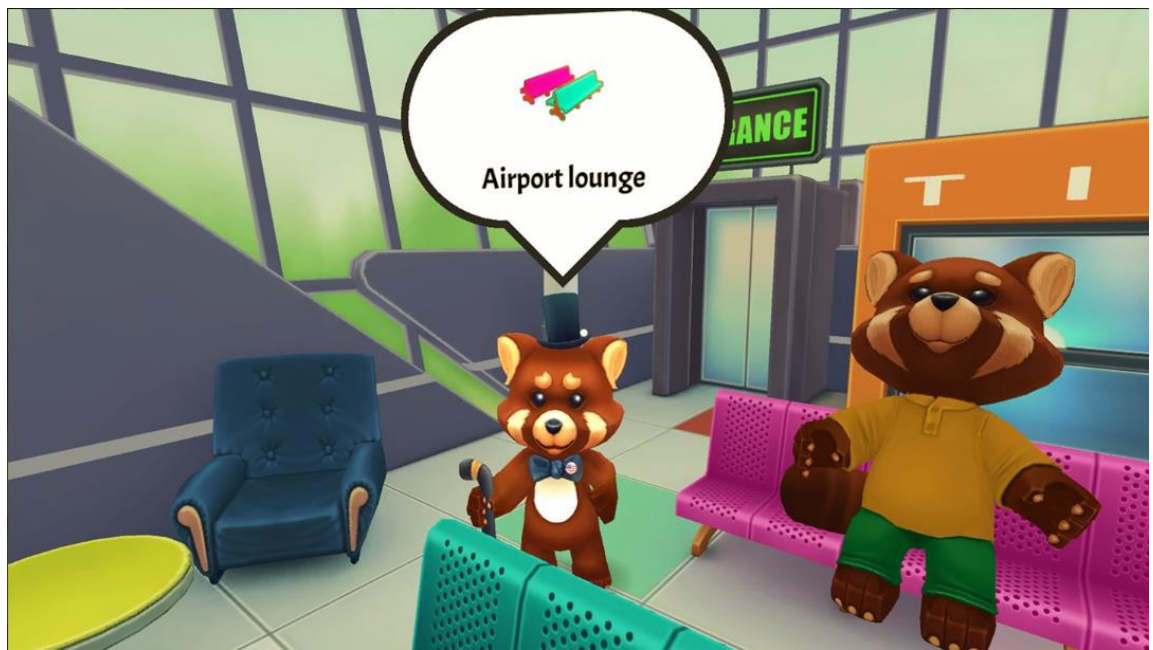

**Slika 3.3.** Prikaz igre House of Languages (preuzeto iz [26])

## <span id="page-18-0"></span>**4. Opis i cilj izrade igre za učenje stranih jezika**

Programska implementacija zadatka je igra za učenje stranih jezika koja koristi tehnologiju virtualne stvarnosti, a prvenstveno je namijenjena korisnicima koji se prvi put susreću s nekim od stranih jezika koje je moguće učiti ovom aplikacijom. Zamišljeno je da se igra sastoji od više razina kako bi se korisnika motiviralo napredovanjem kroz igru, a mijenjanjem zadataka i dizajna scena smanjila mogućnost zamora i dosade. Osim toga, takvim pristupom se omogućava lakša nadogradnja igre novim razinama.

Realizirana aplikacija sastoji se od dvije scene: početne scene i scene prve razine, a korisnik ima mogućnost odabira učenja jednog od tri jezika: engleskog, kineskog i španjolskog. Početna scena je oblikovana kao svemirski brod pomoću kojeg igrač putuje kroz razne virtualne svjetove i prikuplja znanje. Cilj je potaknuti znatiželju korisnika te objediniti sve razine zajedničkom poveznicom. U ovoj sceni igrač dobiva potrebne upute i materijale za rješavanje zadataka, dok u sceni prve razine istražuje i otkriva rješenja zadatka. Zadatak prve razine temelji se na učenju vokabulara, pri čemu se svaku riječ stranog jezika iz njenog zapisa i izgovora treba upariti s njenim značenjem.

Principi učenja u igri temelje se na nekoliko lingvističkih teorija i metoda učenja stranih jezika. Elementi igre u kojem se nagrađuje igrača napredovanjem kroz razine dio je biheviorističkog pristupa, elementi audio-lingvalne metode očituju se pri audio efektima izgovora stranih riječi, a elementi kognitivne psihologije i komunikacijskog pristupa su prisutni u aktivnom sudjelovanju igrača u virtualnom okruženju kroz rješavanje zadataka. Pristup razumijevanja javlja se u sceni prve razine gdje igrač mora samostalno povezati riječ stranog jezika koju čuje s njenim značenjem koje je predstavljeno 3D modelom u virtualnoj sceni. Prilikom igranja, od korisnika se traži da aktivno povezuje i pamti strane pojmove i njihova značenja što je postignuto odvajanjem scene učenja i scene ispitivanja. Igrač ima pravo neograničeni broj puta rješavati zadatak i kretati se između scena, ali prilikom svakog netočnog pokušaja zadatak se vraća u početno stanje i mijenja se poredak traženih pojmova kako bi se onemogućilo pogađanje.

## <span id="page-19-0"></span>**5. Korištene tehnologije**

#### <span id="page-19-1"></span>**5.1 Unity**

Unity je više-platformski program za razvoj i upravljanje videoigrama [27]. Korištenjem ovog programa moguće je razviti dvodimenzionalne i trodimenzionalne igre, igre za virtualnu i proširenu stvarnost te simulacije i druga iskustva. Ovu tehnologiju, osim industrije igara, koriste i druge poput filmske i automobilske industrije, a koristi se i u arhitekturi i građevini. U sklopu ove platforme dostupan je i Unity Asset Store, online trgovina putem koje se besplatno ili uz plaćanje u projekt mogu dodati razni modeli, skripte i alati. Za svrhe ovog projekta korištena je inačica Unity 2019.2.8f1.

#### <span id="page-19-2"></span>**5.2 Microsoft Visual Studio**

Microsoft Visual Studio je integrirano razvojno okruženje (engl. integrated development environment, IDE) koje se koristi za razvijanje programa, web stranica, aplikacija i drugog [28]. Sadrži uređivač izvornog koda koji podržava IntelliSense i refaktoriranje koda te program za otklanjanje grešaka (eng. debugger) koji radi na nivou izvornog i strojnog koda. Visual Studio je korišten za izradu C# skripti potrebnih za upravljanje objektima u igri.

#### <span id="page-19-3"></span>**5.3 Virtual Reality Toolkit (VRTK)**

Virtual Reality Toolkit je kolekcija skripti i koncepata koji se koriste za ostvarivanje igara u virtualnog stvarnosti [29]. Pruža različite mogućnosti poput kretanja kroz virtualnu realnost, raznih UI elemenata, 2D i 3D kontrola scene, interakcija kao što su hvatanje i dodirivanje objekata te mnoge druge. VRTK je korišten za ostvarivanje osnovnih interakcija u igri.

#### <span id="page-19-4"></span>**5.4 Google Poly**

Poly je internetska stranica koju je razvio Google 2017. godine, a omogućava besplatnu razmjenu 3D objekata [30]. Preuzeti objekti su u .OBJ ili .FBX formatu te ih je moguće mijenjati. Za potrebe ovog projekta preuzeti su modeli koji nisu bili dostupni putem Unity Asset Store-a ili su bili dostupni uz plaćanje.

### <span id="page-20-0"></span>**5.5 Sound of Text**

Sound of Text je internetska stranica koja omogućava stvaranje .mp3 datoteka iz teksta pri čemu koristi program koji pretvara tekst u govor (eng. Text-to-speech) razvijen za platformu Google prevoditelja (eng. Google Translate) [31]. Dobivene .mp3 datoteke u projektu se koriste za reprodukciju izgovora riječi koje se uče.

## <span id="page-21-0"></span>**6. Izrada obrazovne igre Jezikolovac**

### <span id="page-21-1"></span>**6.1 Dizajn scena**

#### <span id="page-21-2"></span>**6.1.1 Početna scena**

Početna scena oblikovana je kao svemirski brod šesterokutnog oblika. Uz svaki zid nalaze se radne plohe, a u središtu broda je šesterokutna platforma. Prilikom pokretanja igre igrač je okrenut prema zidu na kojemu se nalazi ekran s uputama o odabiru jezika i pokretanju igre. Na radnoj plohi tog zida nalaze se tipke za odabir jezika kojeg će igrač učiti i poluga koja pokreće igru (slika 6.1.). Tipka trenutno odabranog jezika se razlikuje od preostalih tipki bojom i sjajem. VRTK skripta ControllableReactor.cs nadopunjena je tako da prilikom svakog pritiska tipke postavlja varijablu Language u skripti MyGameManager.cs, a kod krajnjih položaja poluge postavlja varijablu Level iste skripte i poziva metode skripte LevelZeroManager.cs koje učitavaju potrebne tekstualne i zvukovne resurse te postavlja vidljivost objekata izbora jezika i zadatka prve razine (slika 6.2.). Na ekranu iznad radne plohe napisane su upute igraču koje se mijenjaju ovisno o

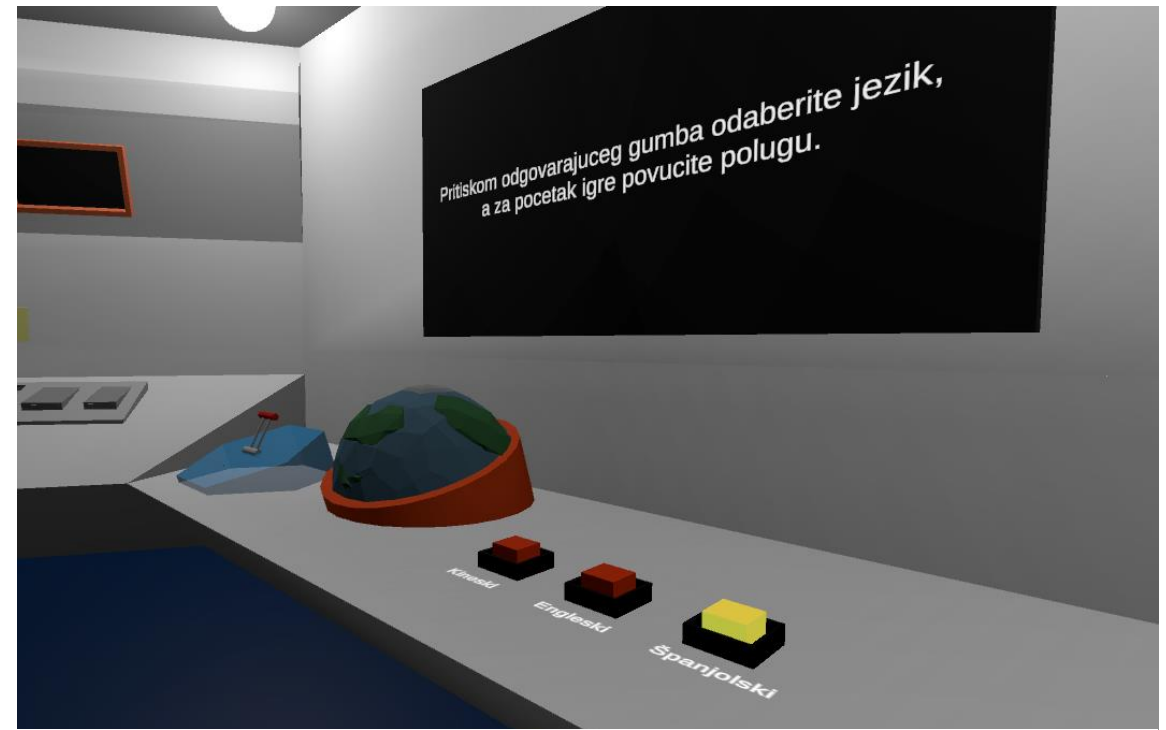

**Slika 6.1.** Radna ploha s tipkama za odabir jezika

razini igre na kojoj se igrač nalazi. Kada je igra pokrenuta nije moguće mijenjati jezik dok se igra ne zaustavi.

```
protected virtual void MaxLimitReached(object sender, ControllableEventArgs e) 
{ 
       if (outputOnMax != "") 
       { 
              if(outputOnMax.Equals("GameOn")) 
              { 
                      levelStart = true; 
                      MyGameManager.Level = 1;
                      levelManager.LevelOne(); 
                             leverMax.Play(); 
                      if (displayText != null) 
                      { 
                      displayText.text = "ON"; 
                      } 
              } 
              if(levelStart == false) 
              { 
                      buttonSound.Play(); 
                      MyGameManager.Language = outputOnMax; 
                      foreach (GameObject btn in btns) 
                      { 
                             btn.GetComponent<Renderer>() 
                             .material.DisableKeyword("_EMISSION");
                      } 
                      this.GetComponent<Renderer>().material.EnableKeyword("_EMISSION");
              } 
       } 
}
```
**Slika 6.2.** Isječak skripte ControllableReactor, odabir jezika I početka igre

Pokretanjem igre nestaju gumbi za odabir jezika i javljaju se objekti vezani uz prvi zadatak igre (slika 6.3.). Na radnom stolu nalazi se 15 kocaka na čijim je stranama napisana riječ na stranom jeziku, a doticanjem kocke upravljačem pokreće se zvukovni efekt izgovora te riječi. Na radnom stolu nalazi se i cijev pored koje se nalazi tekst riječi

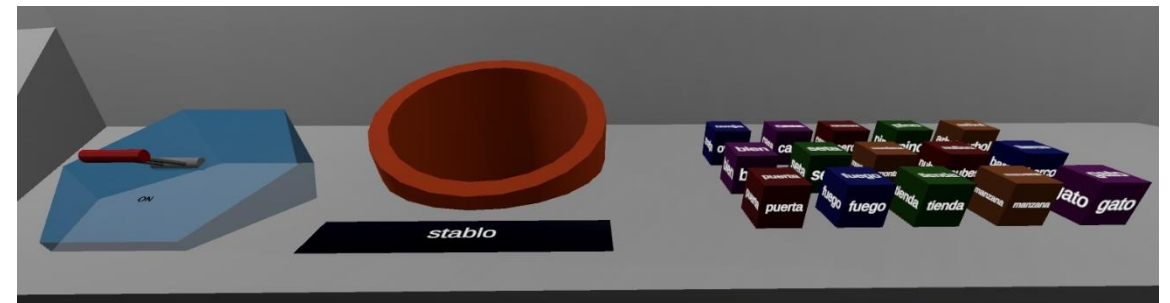

**Slika 6.3.** Radna ploha s objektima zadatka prve razine

na hrvatskom jeziku. Igrač mora pronaći kocku na kojoj se nalazi strana riječ odgovarajućeg značenja i ubaciti je u cijev. Pri točnom odabiru stvara se odgovarajući zvukovni efekt, a pri netočnom odabiru se uz zvukovni efekt poništava dosadašnji napredak te se generira novi nasumični redoslijed traženih riječi kako bi se smanjila mogućnost pogađanja.

Kako bi igrač mogao naučiti tražene riječi mora na scenu prve razine. Na jednom od radnih stolova nalazi se pištolj koji je potreban za interakciju s objektima prve razine. Korištenjem VRTK-ovog elementa SnapDropZone, pištolj je moguće ispustiti samo u određenom prostoru u sceni, a prilikom svakog podizanja pištolja u polje Hand skripte MyGameManager.cs upisuje se koja je ruka podigla pištolj, lijeva ili desna. Na središnjoj platformi svemirskog broda nalazi se uređaj za teleportaciju prikazan na slici 6.4. koji, jednom kad igrač stane na njega i pritisne odgovarajuću tipku na upravljaču, prebacuje igrača između početne scene i scene prve razine.

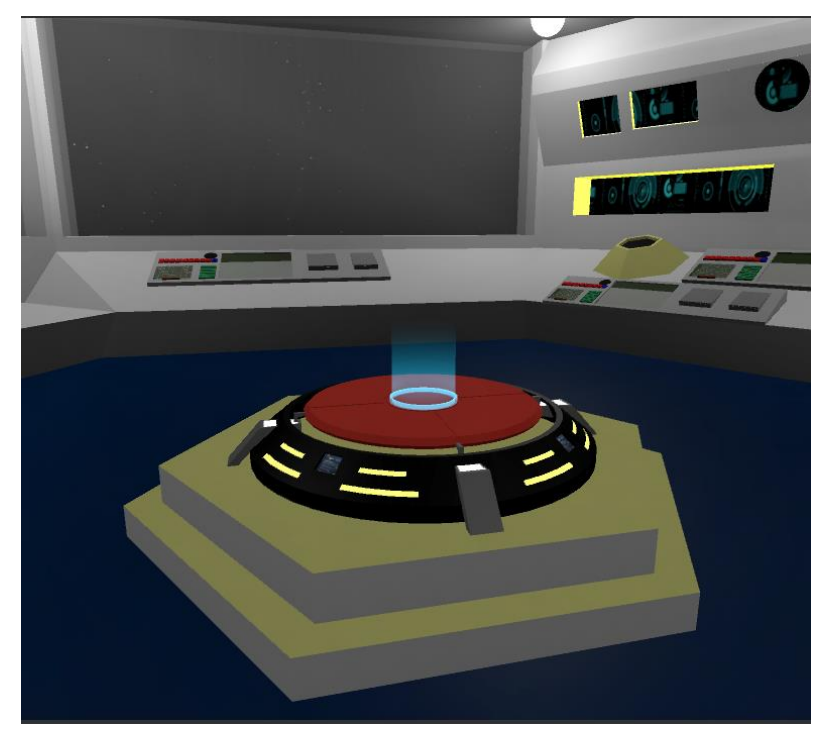

**Slika 6.4.** Uređaj za teleportaciju između scena

#### <span id="page-24-0"></span>**6.1.2 Prva razina**

Scena prve razine oblikovana je kao otok, a popunjena je različitim modelima s malim brojem poligona (eng. Low poly), među kojima dominiraju modeli prirode (slika 6.5.). Prilikom pokretanja scene skripta LevelOneManager.cs na temelju polja Hand skripte MyGameManager.cs postavlja pištolj u lijevu ili desnu ruku (slika 6.6.) nakon čega je onemogućeno ispuštanje pištolja. Igrač istraživanjem scene mora pronaći tražene objekte tako da ih pogoditi projektilom iz pištolja kako bi naučio njihov izgovor na stranom jeziku.

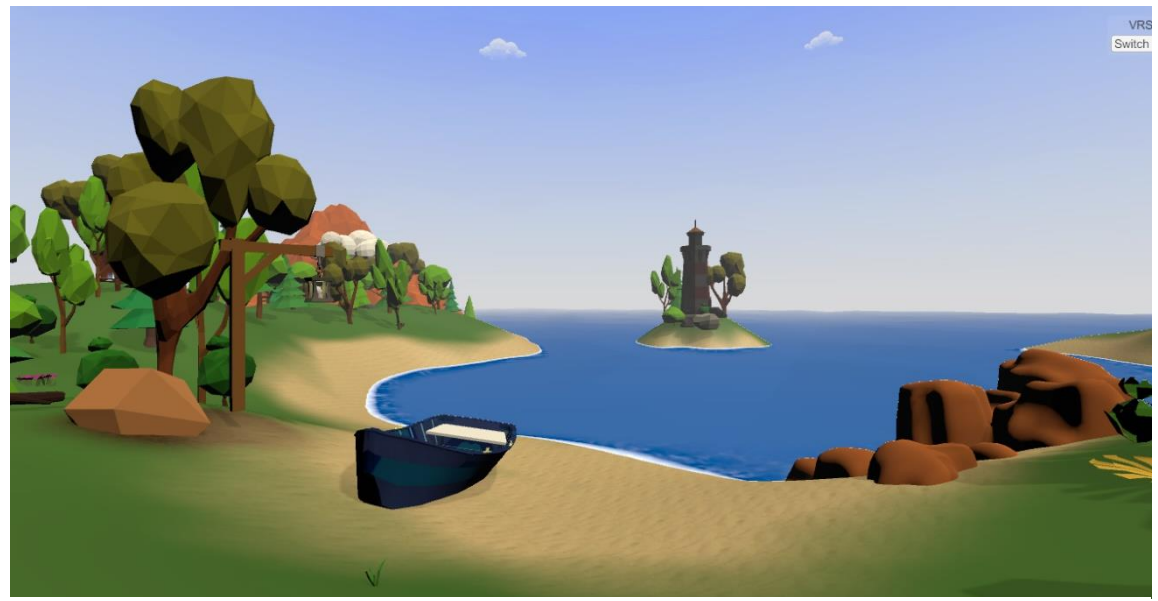

**Slika 6.5.** Prikaz scene prve razine

```
public void SnapToHand(GameObject gun) 
{ 
       if (MyGameManager.Hand == "Left") 
       { 
              GameObject.Find("LeftControllerScriptAlias") 
              .GetComponent<VRTK_ObjectAutoGrab>().enabled = true; 
       } 
       else if(MyGameManager.Hand == "Right") 
       { 
              GameObject.Find("RightControllerScriptAlias") 
              .GetComponent<VRTK_ObjectAutoGrab>().enabled = true; 
       } 
}
```
**Slika 6.6.** Isječak koda LevelOneManager skripte, postavljanje pištolja u ruku

U sceni se nalazi i stado ovaca čije je kretanje modelirano skriptom WonderAI.cs koja svaku ovcu pomiče nakon nasumično odabranih vremenskih intervala kako bi se stvorio dojam prirodnog kretanja (slika 6.7.). U sceni se nalaze tri uređaja za teleportaciju uz pomoć kojih se igrač može vratiti u početnu scenu kako bi pokušao riješiti zadatak. Uporaba polja Level skripte MyGameManager.cs osigurava da se pri povratku u početnu scenu iz scene prve razine igraču prikaže radni stol s objektima zadatka, a ne s objektima izbora jezika.

```
IEnumerator Wander() 
{ 
       int rotateTime = Random.Range(1, 3);int rotateWait = Random.Range(15, 30);
       int rotateLR = Random.Range(1, 2);int walkTime = Random.Range(1, 5);
       int idleTime = Random.Range(15, 30); 
       isWandering = true; 
       anim.SetBool("isIdle", true);
       yield return new WaitForSeconds(idleTime); 
       anim.SetBool("isIdle", false);
       isWalking = true; 
       anim.SetBool("isWalking", true);
       yield return new WaitForSeconds(walkTime); 
       anim.SetBool("isWalking", false);
       isWalking = false; 
       if(rotately) == 1){ 
              isRotatingRight = true; 
              yield return new WaitForSeconds(rotateTime); 
              isRotatingRight = false; 
       } 
       if (rotateLR == 2) 
       { 
              isRotatingLeft = true; 
              yield return new WaitForSeconds(rotateTime); 
              isRotatingLeft = false; 
       } 
       isWandering = false; 
}
```
**Slika 6.7.** Isječak koda WonderAI skripte

### <span id="page-26-0"></span>**6.2 Kretanje u igri**

Kretanje u igri ostvareno je korištenjem VRTK\_HightAdjustTeleport.cs skripte koja omogućuje pomicanje igrača na lokaciju odabranu pokazivačem. Pritiskom dodirne pločice (eng. touchpad) na lijevom ili desnom upravljaču javlja se pokazivač čija je linija Bézierova krivulja. Boja linije je zelena ako je moguće pomicanje na tu lokaciju (slika 6.8.), a crvena inače.

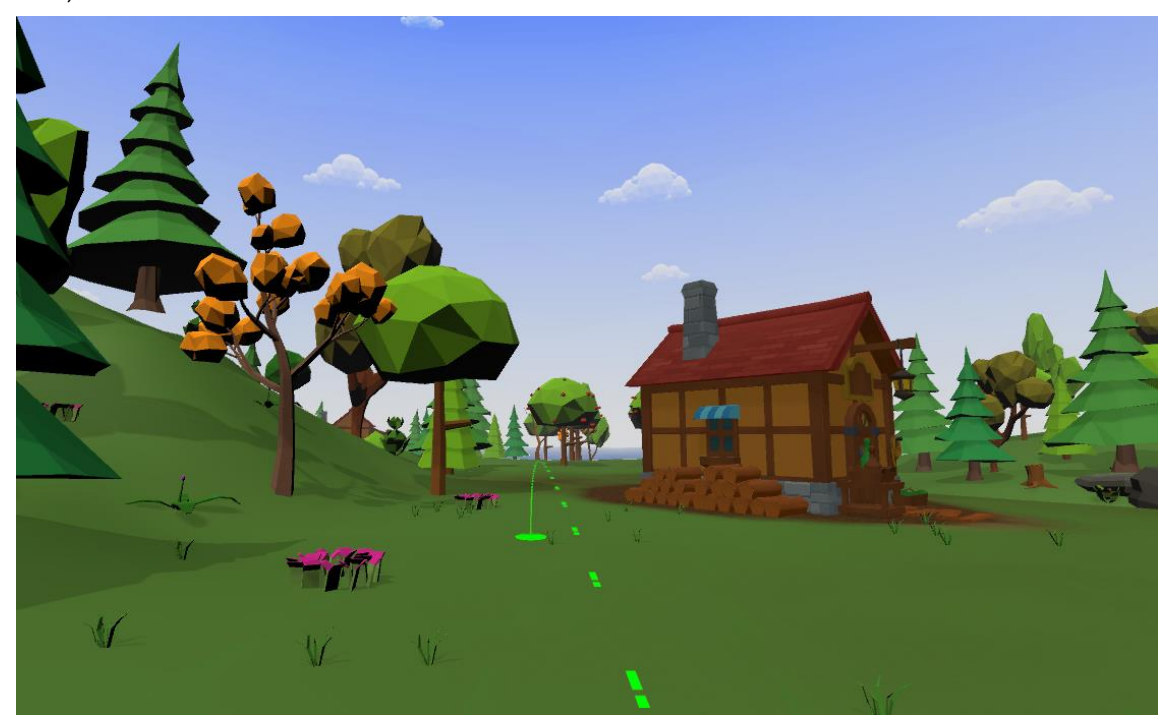

**Slika 6.8.** Pokazivač ispravne lokacije teleportacije u sceni prve razine

U početnoj sceni teleportacija je ograničena na određene točke u prostoru uporabom VRTK\_PolicyList.cs. Uporabom iste skripte, u sceni prve razine kretanje je ograničeno na površinu modela terena. Odabir lokacije teleportacije je omogućen na oba upravljača.

#### <span id="page-26-1"></span>**6.3 Interakcija s objektima u igri**

Interakcije s objektima u igri ostvarene su primjenom VRTK skripti. U početnoj sceni kocke se mogu podizati pritiskom tipke okidača (eng. trigger) pri čemu se koriste skripte VRTK InteractableObject.cs i VRTK FixedJointGrabAttach.cs. Uporabom skripte VRTK InteractableObject UnityEvent.cs postavljeno je emitiranje zvukovnog efekta izgovora odgovarajuće riječi i promjena boje pri doticanju kocke.

U sceni prve razine igrač posjeduje pištolj koji ispaljuje kuglice pritiskom tipke okidača. Ako ispaljena kuglica pogodi neki od traženih objekata nastaje čestični efekt (eng. Particle effect) oko pronađenog objekta (slika 6.9.) i pokreće se zvukovni efekt izgovora odgovarajuće riječi na stranom jeziku. Svaki od traženih objekata može biti pogođen neograničeni broj puta.

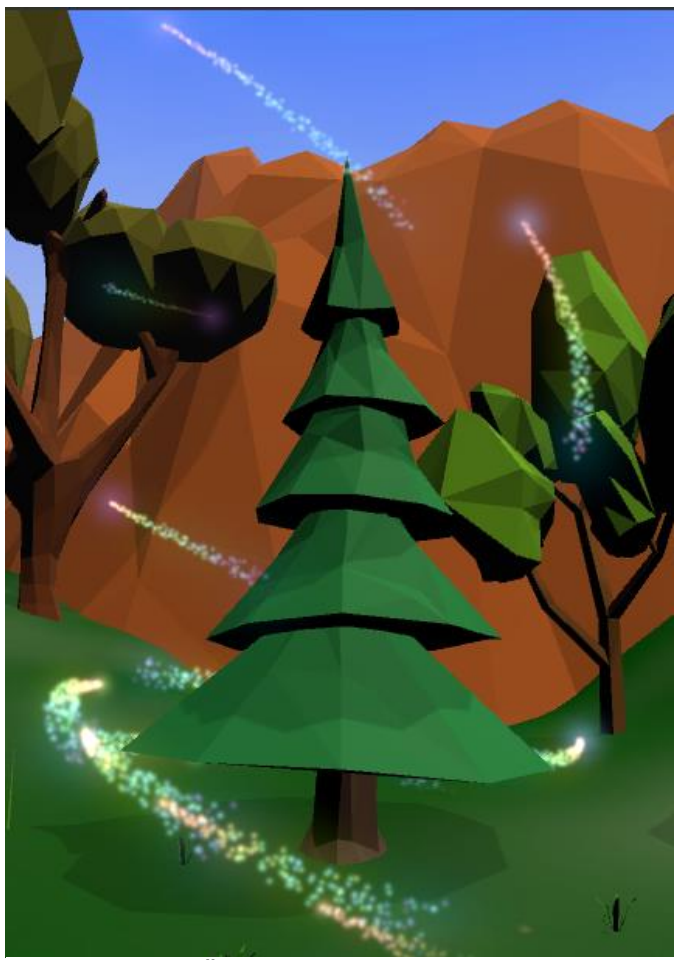

**Slika 6.9.** Čestični efekt pronađenog objekta

#### <span id="page-27-0"></span>**6.4 Audio efekti**

Svi objekti u sceni koji predstavljaju jednu od ključnih riječi koje igrač treba naučiti na stranom jeziku proizvode zvučne efekte koji predstavljaju riječ izgovorenu na stranom jeziku. U projektnom direktoriju Resources nalaze se poddirektoriji čija imena odgovaraju imenima jezika koje je moguće učiti u izrađenoj aplikaciji. Svaki takav direktorij sadrži .mp3 datoteke s izgovorom traženih riječi na tom stranom jeziku. Nakon pokretanja igre

skripta AudioScript.cs pridružuje zvukovnu datoteku iz direktorija odabranog jezika s odgovarajućim objektom pri čemu se koriste Unity etikete (eng. tag) (slika 6.7.).

```
public class AudioScript : MonoBehaviour 
{ 
     public AudioSource myAudio; 
     public void ChangeLanguageAudio() 
\{ string name = gameObject.tag; 
         string language = MyGameManager.Language; 
         myAudio = GetComponent<AudioSource>(); 
         myAudio.clip = Resources.Load<AudioClip>(language + "/" + name); 
     } 
}
```
**Slika 6.10.** Isječak koda AudioScript skripte

U svakoj sceni je dodana ambijentalna pozadinska glazba u skladu s dizajnom scene. U sceni prve razine dodani su zvučni efekti pritiska tipki odabira jezika i zvučni efekt pokretanja igre nakon pozicioniranja poluge u odgovarajuću poziciju. Dodan je i zvučni efekt ispaljivanja projektila iz pištolja. Intenzitet ovih zvučnih efekata je smanjen kako ne bi ometao razumljivost izgovora stranih riječi.

#### <span id="page-28-0"></span>**6.5 Mogućnost proširenja aplikacije**

Izrađenu aplikaciju za učenje stranih jezika moguće je proširiti dodavanjem novog stranog jezika. Za to je potrebno dodati novi direktorij unutar projektnog direktorija Resources s imenom koje odgovara imenu novog stranog jezika. Unutar tog direktorija trebaju se nalaziti odgovarajuće .mp3 datoteke nazvane prema ključnim riječima i jedna .txt datoteka nazvana jednako kao direktorij koja svakoj ključnoj riječi pridružuje odgovarajuću riječ stranog jezika u obliku "ključna riječ = strana riječ". Također, moguće je promijeniti podrazumijevani jezik igrača iz hrvatskog u neki drugi jezik izmjenom Translation.txt datoteke u Resources direktoriju.

Igri se mogu dodati nove razine koje bi podučavale razne aspekte jezika i omogućavale nadogradnju i korištenje stečenog znanja. Svaka razina predstavljala bi novi svijet koji igrač može istraživati, a sve razine povezivala bi početna scena u kojoj igrač dobiva upute te se testira njegovo stečeno znanje.

## <span id="page-29-0"></span>**Zaključak**

Iako pojam virtualne stvarnosti postoji od 19. stoljeća, tehnologija kojom se ostvaruje postala je široko dostupna u posljednjih deset godina, a broj korisnika je u konstantnom porastu. Ova tehnologija omogućuje novi način interakcije s računalom koji korisnika angažira u virtualnom svijetom u znatno većoj mjeri u odnosu na ostale tehnologije. Stvaranjem privida boravka, kretanja i interakcija, virtualna stvarnost produbljuje korisnikovo iskustvo čineći ga gotovo istovjetnim s iskustvom u stvarnom svijetu. Upravo zato, postoje brojne praktične i eksperimentalne primjene u obrazovanju, među kojima je i učenje stranih jezika.

U sklopu ovog završnog rada izrađen je prototip igre za učenje stranih jezika u virtualnom okruženju, pri čemu je iskorišteno nekoliko lingvističkih teorija i metoda. Korisnik istovremeno čuje i vidi strane riječi, te objekte koje one predstavljaju. Također, svaki igrač samostalno radi i rješava zadatke, te potpuno samostalno može birati vrijeme i tempo učenja pri čemu svaku riječ može poslušati neograničen broj puta. Element istraživanja potiče znatiželju dok mogućnost napredovanja kroz razine potiče motivaciju. Bitna razlika primjene tehnologije virtualne stvarnosti u odnosu na ostale pristupe učenju stranih jezika je potpuna uključenost korisnika u učenje ne samo kroz slušanje i gledanje, već i kroz fizičke pokrete potrebne za rješavanje zadataka u igri. Osim toga, korisnik aplikacije prividno postaje dio virtualnog okruženja što omogućuje doživljaj okruženja jezikom neusporedivog s bilo kojom drugom dostupnom tehnologijom, a interakcije u virtualnoj okolini usporedive su s interakcijama u stvarnom svijetu.

Brojna istraživanja ukazuju na prednosti sveobuhvatnog načina učenja koje pruža virtualna stvarnost, a povećanje dostupnosti omogućuje pristup sve većem broju ljudi. I mogućnosti ove tehnologije se sve više razvijaju pa su interakcije u virtualnim okolinama sve bliže interakcijama u stvarnom svijetu što dodatno povećava prednosti korištenja ove tehnologije u učenju stranih jezika. Sukladno navedenom, moguće je zaključiti kako će se razvijati sve više aplikacija namijenjenih virtualnoj stvarnosti, a među njima su i aplikacije za učenje stranih jezika.

## <span id="page-30-0"></span>**Literatura**

- [1] Broj stranih jezika u svijetu: https://www.ethnologue.com/guides/how-manylanguages, pristupano: 30.05.2020.
- [2] Muntean, C.I.: Raising engagement in e-learning through gamification, Proc. 6th international conference on virtual learning ICVL, 2011, str. 323-329
- [3] Statistika poznavanja stranih jezika u EU: https://ec.europa.eu/eurostat/statisticsexplained/index.php/Foreign\_language\_skills\_statistics pristupano: 14.04.2020.
- [4] Brown, H.D.: Principles of Language Learning and Teaching (Fourth Edition), Pearson Education, New York, SAD, 2000.
- [5] Larsen-Freeman, D.: Techniques and Principles in Language Teaching (Second Edition), Oxford University Press, Oxford, UK, 2000.
- [6] Audio-lingvalna metoda: https://en.wikipedia.org/wiki/Audio-lingual\_method pristupano: 15.04.2020.
- [7] Kognitivna lingvistika: https://www.enciklopedija.hr/natuknica.aspx?id=32240 pristupano: 15.04.2020.
- [8] Richards, J.C., Rodgers, T.S.: Approaches and Methods in Language Teaching (Second Edition), Cambridge University Press, Cambridge, UK, 2001.
- [9] Levy, M.: Computer-Assisted Language Learning: Context and Conceptualization (First Edition), Clareddon Press, Oxford, UK, 1997.
- [10] Thomas, M., Reinders, H., Warschauer, M.: Contemporary Computer-Assisted Language Learning (First Edition), Bloomsbury Academic, London, UK, 2013.
- [11] Računalni sustav PLATO: https://en.wikipedia.org/wiki/PLATO (computer system) pristupano: 16.04.2020.
- [12] Mobilna aplikacija Duolingo: https://www.duolingo.com/info pristupano: 11.05.2020.
- [13] Definicija virtualne stvarnosti: http://www.enciklopedija.hr/natuknica.aspx?ID=64795 pristupano: 15.04.2020.
- [14] Pandžić, I. S., Pejša, T., Matković, K., Benko, H., Čereković, A., Matijašević, M.: Virtualna okruženja - Interaktivna 3D grafika i njene primjene (1. izdanje), Element, Zagreb, Hrvatska, 2011.
- [15] Povijest razvoja virtualne stvarnosti: https://www.fi.edu/virtual-reality/history-ofvirtual-reality pristupano: 15.04.2020.
- [16] Prikaz Sensorame: https://www.researchgate.net/figure/Sketch-on-the-left-andpicture-on-the-right-of-the-Sensorama-Simulator-patented-by-M\_fig1\_317640892 pristupano: 16.04.2020.
- [17] B. Harris, P. Luckey: The history of the future : Oculus, Facebook, and the revolution that swept virtual reality (First Edition), Dey St., 2019.
- [18] Statistika virtualne stvarnosti: https://leftronic.com/virtual-reality-statistics/ pristupano: 15.04.2020.
- [19] Tehnologija virtualne stvarnosti: https://en.wikipedia.org/wiki/Virtual\_reality#Technology pristupano: 15.04.2020.
- [20] Metode praćenja pozicije objekata: https://en.wikipedia.org/wiki/Positional\_tracking pristupano: 15.04.2020.
- [21] Oculus Quest upravljači: https://www.theverge.com/2020/2/4/21123311/oculusquest-v13-update-controller-free-hand-tracking pristupano: 15.04.2020.
- [22] Tafazoli, D., Golshan, N.: Review of Computer-Assisted Language Learning: History, Merits & Barriers, International Journal of Language and Linguistics. Special Issue: Teaching English as a Foreign/Second Language, Vol. 2, No. 5-1, 2014, str. 32-38.
- [23] Word in Motion: https://www.media.mit.edu/posts/kinesthetic-language-learning-invirtual-reality/ pristupano: 16.04.2020.
- [24] Mondly: https://www.mondly.com/about pristupano: 11.05.2020.
- [25] MondlyVR: https://virtualspeech.com/blog/learn-language-vr-scenarios-apps pristupano: 16.04.2020.
- [26] House of Languages: https://www.oculus.com/experiences/gearvr/1129567930394285/ pristupano: 16.04.2020.
- [27] Unity: https://en.wikipedia.org/wiki/Unity\_(game\_engine) pristupano: 19.04.2020.
- [28] Microsoft Visual Studio: https://visualstudio.microsoft.com/vs/ pristupano: 12.05.2020.
- [29] Virtual Reality Toolkit: https://vrtoolkit.readme.io/docs/summary pristupano: 19.04.2020.
- [30] Google Poly: https://developers.google.com/poly/develop pristupano: 12.05.2020.
- [31] Sound of Text: https://soundoftext.com/#about pristupano: 12.05.2020.

# <span id="page-32-0"></span>**Popis slika**

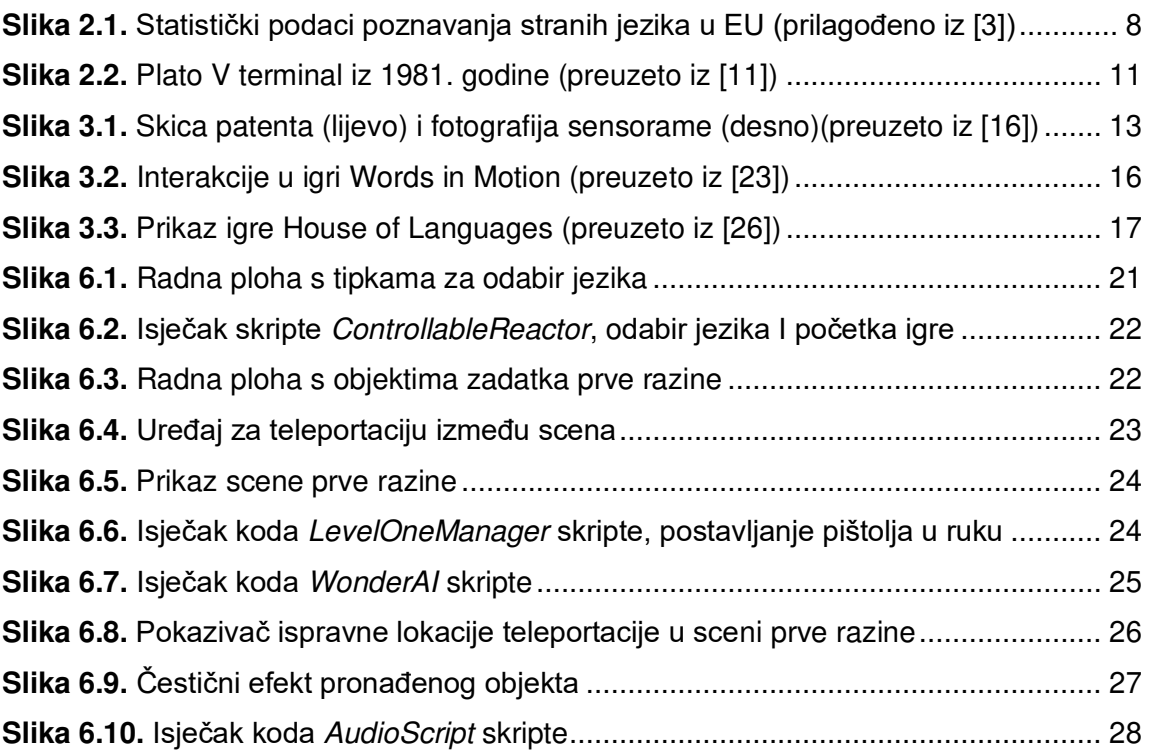

## <span id="page-33-0"></span>**Sažetak**

U ovom radu predstavljen je povijesni razvoj lingvističkih teorija i njihov utjecaj na metode učenja stranih jezika, te kratak povijesni pregled primjene sustava računalno potpomognutog učenja stranih jezika. Opisana je povijest virtualne stvarnosti i tehnologija kojom se ostvaruje te su navedeni primjeri korištenja virtualne stvarnosti u učenju jezika. Izrađen je prototip igre koja koristi tehnologiju virtualne stvarnosti, a realizirana je uporabom Unity razvojne okoline. Igra je namijenjena učenju stranih jezika pri čemu korisnik treba upariti strane riječi s njihovim značenjem. Igrač uči strane riječi tako da u virtualnoj sceni projektilima pogađa odgovarajuće objekte nakon čega može čuti izgovor riječi na stranom jeziku.

**Ključne riječi:** virtualna stvarnost, učenje stranih jezika, obrazovna igra

## <span id="page-34-0"></span>**Summary**

This paper gives a brief overview of the historical development of linguistic theories and their impact on second language acquisition methods, as well as a brief history of computer aided language learning systems. After describing history of virtual reality and the technologies it uses, several examples of language learning virtual reality applications are given.

A virtual reality game prototype was developed using the Unity game engine. In this language learning game user has to match a foreign word with its meaning. The player can learn words by shooting corresponding objects placed in the virtual scene after which the pronunciation of the word can be heard.

**Key words:** virtual reality, language learning, educational game